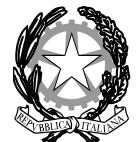

## MINISTERO DELL'ISTRUZIONE, DELL'UNIVERSITÀ E DELLA RICERCA *UFFICIO SCOLASTICO REGIONALE PER LA CAMPANIA* DIREZIONE GENERALE – UFFICIO IV

## **Allegato 1 - Istruzioni per la compilazione dei questionari**

Modalità di accesso alla piattaforma:

1. Collegarsi all'indirizzo: **<http://elearning.unior.it/>**

2. Cliccare su **Crea un account** e svolgere le operazioni richieste

3. Dopo aver attivato l'account, entrare nella sezione del menu **Progetti**, e successivamente **Monitoraggio CLIL Campania.**

4. Selezionare il **Questionario CLIL** adeguato al proprio ruolo. Di seguito si fornisce la chiave di accesso per ciascun questionario:

- Questionario CLIL Dirigenti *clildir*
- Questionario CLIL Docente DNL *clildnl*
- Questionario CLIL Docente lingua straniera *clilstr*
- Questionario CLIL Studente *clilstud*

Per dubbi, richieste di chiarimento o altro, è possibile contattare la prof.ssa Anna De Meo [\(ademeo@unior.it\)](mailto:ademeo@unior.it).